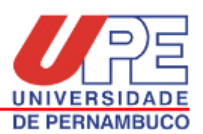

# **ORIENTAÇÕES DO FLUXO PARA DEPÓSITO DOS TRABALHOS ACADÊMICOS NA BIBLIOTECA DA UNIDADE DE GARANHUNS**

Todos os trabalhos (TCC, Artigo, Produtos, Tese e Dissertação) produzidos no âmbito da institucional poderão ser enviados ao Repositório Institucional.

O prazo para depósito dos trabalhos na biblioteca é 30 dias, após a defesa, seguindo o fluxo abaixo:

**1) Aluno - biblioteca**: o aluno solicita a ficha catalográfica na biblioteca após a apresentação, correções e aprovação da banca. Ele envia em PDF a versão final no e-mail da biblioteca.

**2) Biblioteca - aluno:** A biblioteca elabora e envia a ficha catalográfica no prazo de 3 dias úteis. Enviamos ainda a declaração Nada Consta da biblioteca e o termo de autorização de depósito para o Repositório (com orientações de preenchimento e assinatura). O aluno recebe e adiciona a ficha catalográfica no seu Trabalho acadêmico após a folha de rosto.

**3) Aluno - Coordenação do curso:** O aluno envia para a coordenação do curso:

- o Trabalho completo já com a ficha, em formato PDF;
- a declaração Nada Consta da biblioteca para justificar que não existem pendências no setor da biblioteca;
- o termo de autorização de depósito para o Repositório Institucional.

**4) Coordenação do curso - Biblioteca:** O depósito final é realizado pela coordenação do curso da seguinte forma:

- Os trabalhos recebidos com a ficha catalográfica devem ser enviados POR E-MAIL para a biblioteca em formato PDF; O envio final não pode ser realizado pelo aluno pois a coordenação do curso quem dá a comprovação de que o trabalho do aluno está aprovado, recebeu todas as correções necessárias e está autorizado para depósito;
- Os termos de autorização de depósito para o Repositório devem ser enviados VIA SEI (Sistema Eletrônico de Informação) devido à exigência da política do repositório para atender questões de transparência pública;
- A declaração Nada Consta fica na coordenação para compor a documentação exigida do aluno para conclusão.

### SUGESTÃO PARA AS COORDENAÇÕES DE CURSOS PARA ENVIO NO SEI:

Após a coordenação enviar os trabalhos em PDF por e-mail (um a um ou compactado), a coordenação abre o processo no SEI para envio dos termos. Os termos podem ser enviados dentro de um mesmo processo no SEI, não sendo necessário abrir um novo processo para cada aluno. Lembrando que o comunicado no processo deve conter a lista dos alunos dos termos enviados e os termos devem ser anexados ao processo como "Anexo Público".

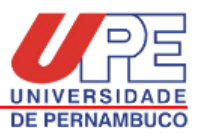

### **ALGUNS ESCLARECIMENTOS**

#### ESCLARECIMENTOS SOBRE O PREENCHIMENTO DO TERMO DE DEPÓSITO LEGAL

- O anexo do termo segue para o aluno em PDF editável:
- É necessário baixar o termo para preencher os campos editáveis;
- Após baixar e preencher o Termo, o aluno seleciona a opção imprimir e salvar como PDF;
- IMPORTANTE: A assinatura não deve ser colada como figura no documento. Para que a assinatura tenha validade, é necessário imprimir o documento, assinar e digitalizar novamente para envio à coordenação. Ou, para o aluno que possui a conta gov.br, é possível assinar o documento eletronicamente.

\*ATENÇÃO: O aluno que tiver necessidade em resguardar patentes, direitos autorais e outros direitos, próprios ou alheios, relativos ao seu trabalho, deverá solicitar o embargo por meio de requerimento, devidamente justificado e com anuência da Banca Examinadora, conforme orienta o Capítulo II do Regimento do Repositório Institucional da UPE.

## ESCLARECIMENTOS SOBRE O TRABALHO ACADÊMICO EM FORMATO DE ARTIGO

Todos os trabalhos (TCC, Artigo, Tese e dissertação) podem ser enviados ao Repositório, no entanto, para elaboração da ficha catalográfica e inclusão no repositório, mesmo os trabalhos finais apresentados em formato de artigo devem apresentar capa e os elementos pré-textuais (folha de rosto, folha de aprovação), conforme a norma ABNT NBR 14724:2011.

Não é necessário incluir sumário e resumo, considerando que o formato de artigo já atende esses itens.

Os elementos pré-textuais não obrigatórios (dedicatório, agradecimento, epígrafe) podem ser incluídos conforme interesse do aluno.